## **SEMANA DEL 27-30 ABRIL**

## **RETO MUSICAL**

Esta semana vamos a convertirnos en compositores!

Pasos a seguir:

1: Introduce en el explorador el siguiente enlace:

[www.incredibox.com/demo/](http://www.incredibox.com/demo/)

Y os aparecerá la siguiente imagen. A continuación podréis escoger entre los cuatro primeros estilos musicales.

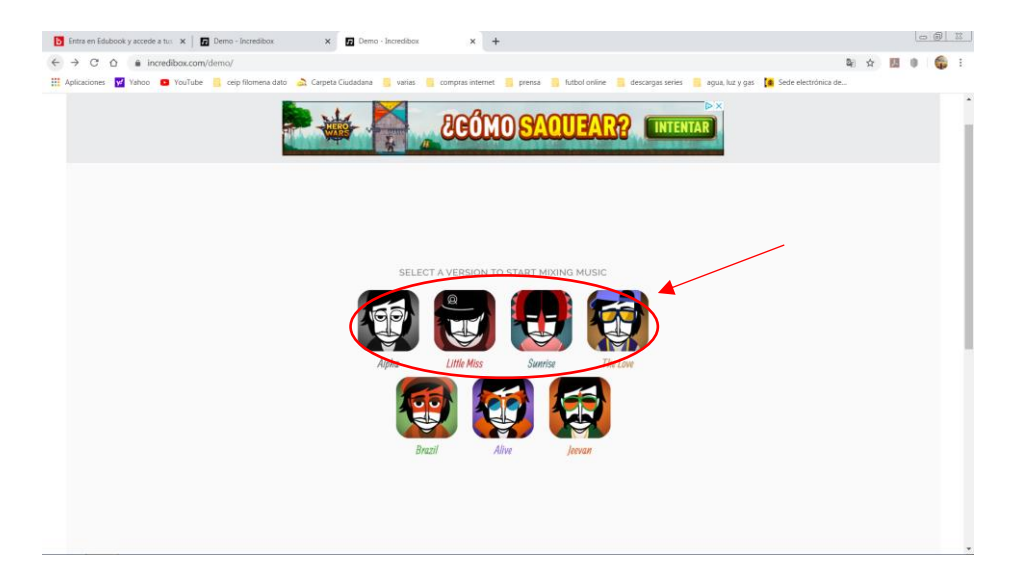

Una vez escogido tenemos que esperar que cargue la nueva página. Una vez lo consiga solo darle al símbolo de play.

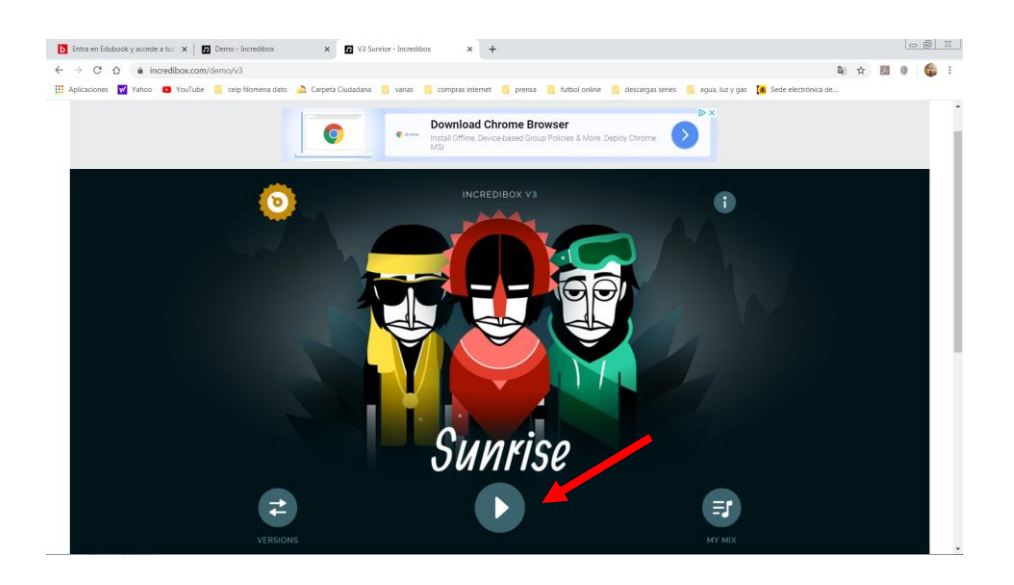

A continuación sólo tendréis que arrastrar los símbolos que aparecen en la parte inferior encima de los chicos. Cada uno de ellos es un ritmo o melodía diferente. Adelante!!

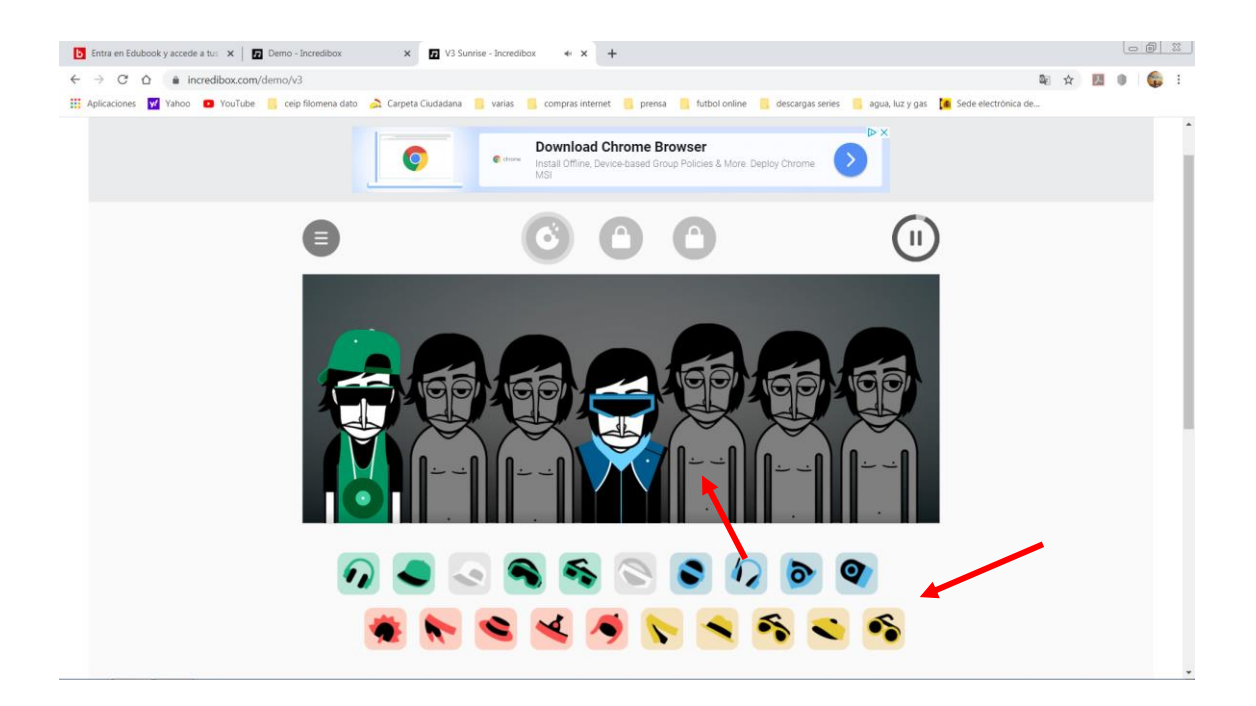

Una vez que tenéis hecha vuestra composición tenéis la opción de grabarla y descargarla para poder escucharla cuando queráis.

Desplegáis las opciones en el círculo de la esquina superior izquierda y ahí ya podéis ver el botón REC.

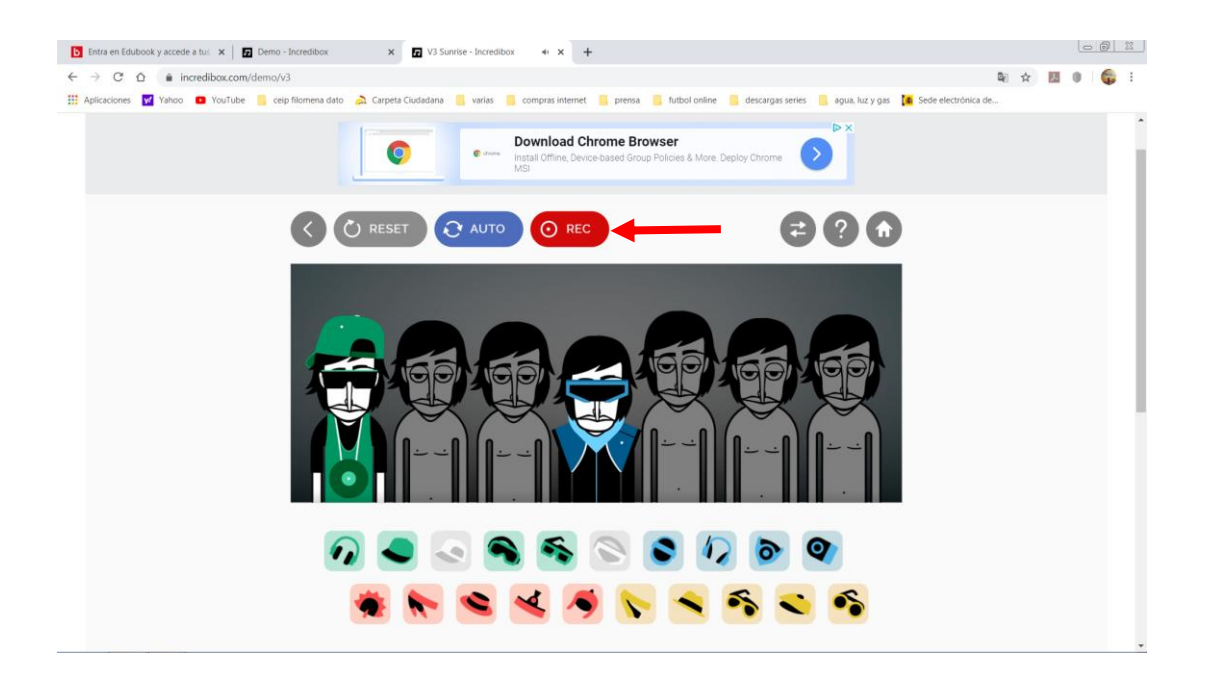

¡Espero que os guste y podáis pasar un buen rato, entretenidos y por supuesto bailando!